# **Parents App overview - for parents**

The **Pupil Asset Parents** app is available for all parents with pupils at a

school using our Management Information System [\(MIS\)](https://www.pupilasset.com/mis). **Understand what is going on in your school**

Multiple studies have shown how effective parental engagement dramatically improves children's academic outcomes.

The **Pupil Asset Parents app** brings you a step closer to your child's schooling.

## **Download for free on Android & Apple smart phones & devices.**

DOWNLOAD APP - [FROM APP STORE \(iOS\)](https://apps.apple.com/gb/app/pupil-asset-parent-app/id1490994393)

### DOWNLOAD APP - [FROM PLAY STORE \(Android\)](https://play.google.com/store/apps/details?id=com.rnparentapp)

## **Features**

*Please note that your school may not have enabled all of these options:*

**Pupil lunches** - Record your child's meal choices for the week, up to three weeks in advance.

**Payments** - Make payments for specific trips, clubs or items, top up your school meal balance and see your payment history.

**Events** - View and give consent to any upcoming events your child is set as attending.

## **Logging in for the first time**

If it is your first time using the app, tap **First Login/Forgot Password** then enter the email address that the school has on record for you. When you tap **Submit,** we will send you an email which will allow you to set your password.

*Your password will need to be at least eight characters long and include a number, failure to follow these guidelines will result in you being unable to login.*

*You need to inform your school if your email address has changed.*

## **Using The App**

Once you have created login details you will be able to sign in with them on the **Login screen** .

If you have any issues logging in, tap **First Login/Forgot Password** to generate a new password.

*If you've forgotten your username (the email address you registered with your school) you will need to contact your school office.*

# **My Pupils**

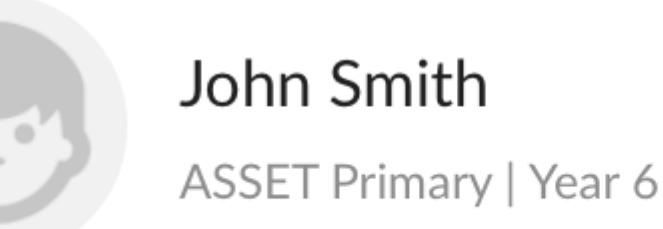

The **home** screen of the app will show any pupils on Pupil Asset where your email address has been given **online access.** *If your child does not show, please contact the school as they may need to update your child's pupil record.* Tap your child's name to open their record.

**Parent Portal**

If you prefer to use a computer, or you'd rather not use an App, you can always login to our Parent Portal using a web browser: [http://secure.pupilasset.com](https://secure.pupilasset.com/)

## **Parent App Guide.**

[Click here to download our Parent App guide.](https://www.pupilasset.com/documents/PAParentAppGuide.pdf)

## **Frequently Asked Questions**

*If you are experiencing issues with the Pupil Asset App please reinstall the app to ensure that you have the latest version. You can download for [iOS,](https://apps.apple.com/gb/app/pupil-asset-parent-app/id1490994393) or [Android.](https://play.google.com/store/apps/details?id=com.rnparentapp)*

#### **I've forgotten my password/username, what do I do?**

Click or tap the **Lost your password** link on the login page to generate a new one. If you've forgotten your username (the email address you registered with your school) you will need to contact your school office. *If your contact details change, you need to inform your school.*

#### **How do I know if a payment has been processed?**

The charge will say paid, and move into your payment history.

### **What happens if I've paid for a meal on a day my child is absent?**

The system will recognise if a child is absent on the day a meal is taken and cancel it automatically for you. If your child is not absent for a full day but will miss their school meal, please inform your school office.

#### **Can another party make payments for my child?**

Anyone with linked access to a pupil and their own Pupil Asset account can make payments for that pupil.

### **Who should I contact if I have questions about a recent payment, charge or purchase?**

Your school office will be able to help you with queries.

**School Users** If you are a school Admin User looking for more information on managing the Parents App you can find more information [here.](https://www.pupilasset.com/help/how-to-guide/parental-communication-contactsemailsmspattr-/how-to-manage-the-parents-app-for-schools)